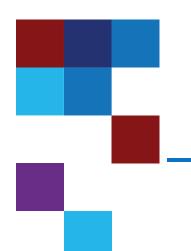

#### Quantum Scalar Release Notes

| Product                | Scalar i6      |
|------------------------|----------------|
| Firmware Version       | 251G.GS043     |
|                        | Firefox        |
| Supported Web Browsers | Chrome         |
| Supported Web Browsers | Microsoft Edge |
|                        | Apple Safari   |
| Date                   | August 2020    |
|                        |                |

#### Contents

| About This Release        | . 2 |
|---------------------------|-----|
| General Information       | . 2 |
| Security Scanners         | . 5 |
| Compatibility and Support | . 5 |
| Resolved Issues           | . 7 |
| Known Issues              | 8   |

© 2020 Quantum Corporation. All rights reserved. Your right to copy this manual is limited by copyright law. Making copies or adaptations without prior written authorization of Quantum Corporation is prohibited by law and constitutes a punishable violation of the law. Artico, Be Certain (and the Q brackets design), DLT, DXi, DXi Accent, DXi V1000, DXi V2000, DXi V4000, DXiV-Series, FlexSync, FlexTier, Lattus, the Q logo, the Q Quantum logo, Q-Cloud, Quantum (and the Q brackets design), the Quantum logo, Quantum Be Certain (and the Q brackets design), Quantum Vision, Scalar, StorageCare, StorNext, SuperLoader, Symform, the Symform logo (and design), vmPRO, and Xcellis are either registered trademarks or trademarks of Quantum Corporation and its affiliates in the United States and/or other countries. All other trademarks are the property of their respective owners. Products mentioned herein are for identification purposes only and may be registered trademarks or trademarks of their respective companies. All other brand names or trademarks are the property of their respective owners. Quantum specifications are subject to change.

August 2020 6-68531-24 RevA

| Documentation      | . 9 |
|--------------------|-----|
| Contacting Quantum | . 9 |

#### About This Release

The Scalar i6 251G.GS043 release is a feature and maintenance release that details bug fixes described in the Resolved Issues section. Refer to Known Issues for additional information.

#### What's New in this Release?

This release supports the Scalar i6 library. Features in this library include:

- Multi-Factor Authentication (MFA) support added. MFA is an authentication method that requires the
  user to successfully enter both a password and an authentication code before access to the library is
  allowed. Quantum strongly advises using Network Time Protocol (NTP) with MFA to ensure that the
  library and the authentication client device share the same time.
- California Senate Bill 327 (SB-327) compliance. Updates to the Scalar library include:
  - SSH disabled by default.
  - Remote service login disabled by default.
  - Default password must be changed on first use.
- Improvements to robot movement in multi-module libraries.

#### **General Information**

- After a library firmware upgrade, Quantum recommends that you clear your web browser cache before logging back into the WebGUI.
- If an iBlade is present, Scalar i6 systems with an Internet connection will automatically update and level the iBlade BaseOS FW during a library FW update.

If the Scalar i6 system does not have an Internet connection, you can still update your iBlade BaseOS FW as described on our Documentation Center:

- Go to www.quantum.com/documentation and select your product.
- Go to Operate > User Guide > About Devices > Devices BaseOS. To will see detailed steps on updating iBlade BaseOS FW

- Veeam Tape Server iBlades If Microsoft Hyper-V or any other hypervisor is installed on the Veeam
  Tape Server iBlade, the Virtual Machine (VM) Operating System (OS) will not be able to see the blade
  FC/SAS controller. This will cause the Scalar drives to no longer be visible to the VM OS.
- Bridging and teaming interfaces on the Veeam Tape Server iBlade is not supported and can cause network card issues.
- Some snapshots, logs or RAS tickets are as large as 12 MBs. If you have automated notifications
  configured for RAS tickets and logs you may not receive them if your email does not allow attachments of
  this size.
- To help maintain system integrity and for marketing purposes, Quantum regularly collects system
  information through automatic emails (ScalarTelemetrics). These emails contain configuration and status
  information only, and do not contain any customer data stored on the system. See WebGUI Default
  Settings for information on how to disable telemetrics.
- The Web client places a cookie on the user's computer to provide the last user's credentials upon login.

  The cookie only collects the user's credentials to facilitate login, and does not collect any other user data.
- Any application or browser connecting over https must support TLS v1.2.
- To help maintain system integrity and for marketing purposes, Quantum regularly collects system
  information through automatic emails and cloud based telemetric auto support. These emails and auto
  support telemetric data contain configuration and status information only, and do not contain any
  customer data stored on the system.

#### **Email Support**

To disable this function:

- 1. Log on to your library.
- 2. Select Notifications from the Navigation menu.
- 3. Select the check box next to scalartelemetrics@guantum.com in the North Panel.
- 4. From the **Operation** panel, select **Reports**.
- 5. Click the trash can icon next to **Scalar Telemetrics** report.
- 6. Click **Apply**, then **Close**.

#### **Auto Support**

To disable this function:

- 1. Log on to your library.
- 2. Select **Notifications** from the **Navigation** menu.
- 3. Select the check box next to Auto Support in the North Panel.
- To disable RAS tickets, select RAS Tickets From the Operation panel.
- 5. De-select the Enable Auto Support Communication check box.
- 6. Click Apply, then Close.
- 7. From the **Operation** panel, select **Reports**.

- 8. Click the trash can icon next to **Scalar Telemetrics** report.
- 9. Click Apply, then Close.

## WebGUI Default Settings

Scalar i6 software is installed with certain default settings. This section outlines those default settings. Review this section to determine if any of the default settings need to bechanged to make your library run more effectively.

| WebGUI Path                 | Option                                                         | Default Setting                                                                                                    |
|-----------------------------|----------------------------------------------------------------|----------------------------------------------------------------------------------------------------|
| User Access > Settings      | Local User Interface (LUI) Access                              | Open Access                                                                                                    |
|                             | Admin/User Access: Session Timeout                             | 15 minutes                                                                                                    |
|                             | Services Access: Enable Remote Access                          | Disabled                                                                                                    |
|                             | Enable Local Service Port Login: Access Window                 | Indefinite                                                                                                    |
| Notifications > RAS Tickets | Enable RAS Tickets                                             | Enabled                                                                                                    |
|                             | Severity                                                       | All options Enabled                                                                                                    |
| Notifications > Reports     | Scalar Telemetrics                                             | Once you have an email server configured, telemetrics is enabled for monthly automatic emails. To disable, click the <b>Trash</b> icon. |
| Library > IE Area           | I/E Slots                                                      | 0 (zero)                                                                                                    |
| Library > Settings          | Operational Parameters: Automatic Inventory                    | Enabled                                                                                                    |
|                             | Operational Parameters: LibraryAssisted<br>Drive Unload        | Disabled                                                                                                    |
|                             | Operational Parameters: Logical Drive Serial Number Addressing | Enabled                                                                                                    |
|                             | Operational Parameters: Logical System<br>Addressing           | Disabled                                                                                                    |
|                             | IE Assignment Mode: Local UI Assignment                        | Enabled                                                                                                    |

| WebGUI Path            | Option                           | Default Setting |
|------------------------|----------------------------------|-----------------|
| System > Network       | Connectivity / SSH               | Disabled        |
| System > Notifications | Email Reports / Auto Support     | Enabled         |
| System > Settings      | Library-Initiated Website Access | Enabled         |

# **Security Scanners**

Quantum tests with the following Security scanners against the library:

Nessus Professional v. 8.10.1

# Compatibility and Support

## **Encryption Key Management Drive Support**

The following table provides the encryption key management drive support.

| Encryption Option             | IBM LTO-6 (FH)       | IBM LTO-7 (FH)       | IBM LTO-8 (FH)       |
|-------------------------------|----------------------|----------------------|----------------------|
| Application ManagedEncryption | Supported            | Supported            | Supported            |
| SKM                           | Requires SKM License | Requires SKM License | Requires SKM License |
| KMIP Key Manager <sup>1</sup> | Requires EKM License | Requires EKM License | Requires EKM License |

<sup>&</sup>lt;sup>1</sup> Only SafeNet, IBM SKLM and Thales encryption key servers are supported KMIP configurations It is recommended that Safenet servers be updated to v8.6.0.

## Web Browser Support

The Scalar i6 WebGUI supports the following web browsers. Quantum recommends upgrading to the latest version of the browser.

| Web Browser       | Versions Supported    |
|-------------------|-----------------------|
| Internet Explorer | Not supported.        |
| Google Chrome     | Version 51 and above. |
| Mozilla Firefox   | Version 55 and above. |

### Firmware Compatibility

For the most up-to-date information on the latest qualified library and drive firmware, please visit:

https://www.quantum.com/serviceandsupport/softwareanddocumentationdownloads/si6/index.aspx

#### **Drive Firmware**

The following table shows the latest drive firmware packaged with this release.

| FC Full High (FH) Drive Types               | Latest Firmware Version |
|---------------------------------------------|-------------------------|
| IBM LTO-6 (FC) (FH) 8 Gb <sup>1</sup>       | KAJ8                    |
| IBM LTO-6 (FC) (FH) 8 Gb (FIPS)             | KAJ8                    |
| IBM LTO-7 (FC) (FH) 8 Gb <sup>1</sup>       | M570                    |
| IBM LTO-7 (FC) (FH) 8 Gb (FIPS)             | M570                    |
| IBM LTO-8 (FC) (FH) 8 Gb <sup>1</sup>       | M570                    |
| IBM LTO-8 (FC) (FH) 8 Gb (FIPS)             | M570                    |
| <sup>1</sup> Bundled with library firmware. |                         |

#### **Tape Drive Driver Versions**

The following table provides the tape drive driver versions.

| Drive<br>Manufacturer | os      | Approved<br>Version | Comments             |
|-----------------------|---------|---------------------|----------------------|
| IBM                   | Linux   | 3.0.31              | Includes APFO & LTO8 |
| IBM                   | Windows | 6.2.6.6             | Includes APFO & LTO8 |
| IBM                   | AIX     | 13.0.22.0           | Includes APFO & LTO8 |

The latest tape driver versions are located at:

https://www.quantum.com/serviceandsupport/softwareanddocumentationdownloads/si6/index.aspx

### **Backup Software Compatibility**

To view a list of backup software packages that have been tested for interoperability with the Scalar i6, refer to the Quantum Software Compatibility Guide at http://www.quantum.com/swcompguide.aspx.

## Resolved Issues

This release of Scalar 251G.GS043 firmware resolved the following issues (bug fixes).

| Change<br>Request<br>Number | Service<br>Request<br>Number | Description                                                                                    | Resolution     |
|-----------------------------|------------------------------|------------------------------------------------------------------------------------------------|----------------|
| SQ-148                      |                              | Tape cartridges that are left at a location other than the                                     | Enhancement.   |
| (71065)                     |                              | specified destination will generate a RAS ticket.                                              | Ellianochient. |
| SQ-423                      | 535925                       | Incorrect RAS ticket reported when tape stuck in EDLM drive.                                   | Fixed.         |
| SQ-490                      |                              | Library support added to comply with California Senate Bill 327 (SB-327)                       | Enhancement.   |
| SQ-507                      |                              | Set Automation Device Attributes support added to inform drives of their SCSI element address. | Enhancement.   |
| SQ-597                      | 547467                       | lighttpd flagged in security scans.                                                            | Fixed.         |

| Change<br>Request<br>Number | Service<br>Request<br>Number | Description                                                         | Resolution   |
|-----------------------------|------------------------------|---------------------------------------------------------------------|--------------|
| SQ-635                      |                              | Multi-Factor Authentication (MFA) supported added to library.       | New Feature. |
| SQ-657                      |                              | Humidity and temperature rate change warnings removed from library. | Fixed.       |
| SQ-789                      |                              | Improvements to robot movement in multi-module libraries.           | Enhancement. |
| SQ-794                      | 558940<br>568996             | SNMP does not report adjusted temperature and humidity values.      | Fixed.       |

# **Known Issues**

This release of Scalar 251G.GS043 firmware has the following known issues:

| Change<br>Request<br>Number | Service<br>Request<br>Number | Description                                                                                                    | Workaround                                                                                                    |
|-----------------------------|------------------------------|----------------------------------------------------------------------------------------------------|----------------------------------------------------------------------------------------------------|
| 69167                       |                              | EDLM report shows as Untested even though it was scanned                                                                      | Disregard status                                                                                                    |
| SQ-354                      |                              | Unable to log into the RUI when a demo is                                                                                     | Works as designed. All users are logged out when a demo is                                                                |
| (62032)                     |                              | running.                                                                                                    | running.                                                                                                    |
| SQ-355<br>(65020)           |                              | Medium Changer Device driver not started after<br>Scalar upgrade, causing Veeam to see Veeam<br>Tape Server iBlade as offline | Restart the iBlade. In the WebGUI, go to WebGUI > Devices. Select Devices Restart from the right navigation meUntestednu. |
| SQ-556                      |                              | Veeam updates fail when using Service Port.                                                                                   | Use customer ports for updates.                                                                                           |

## **Documentation**

The following documents are currently available for the Scalar i6.

| Document Number | Document Title                                                       |
|-----------------|----------------------------------------------------------------------|
| 6-68529         | Scalar i6 Documentation Center                                       |
| 6-68529         | SNMP Reference Guide (in Documentation Center)                       |
| 6-68529         | SCSI Reference Guide (in Documentation Center)                       |
| 6-68529         | Web Services API Guide (in Documentation Center)                     |
| 6-68529         | muCommander - Quantum Edition User's Guide (in Documentation Center) |
| 6-67320         | Scalar i3 & i6 Open Source Software Licenses                         |

# **Contacting Quantum**

More information about this product is available on the Service and Support website at <a href="https://www.quantum.com/support">www.quantum.com/support</a>. The Service and Support Website contains a collection of information, including answers to frequently asked questions (FAQs). You can also access software, firmware, and drivers through this site.

For further assistance, or if training is desired, contact Quantum:

| Quantum Technical Assistance Center in the USA: | +1 800-284-5101         |
|-------------------------------------------------|-------------------------|
| For additional contact information:             | www.quantum.com/support |
| To open a Service Request:                      | www.quantum.com/osr     |